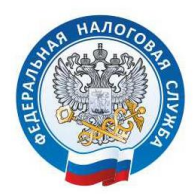

УПРАВЛЕНИЕ ФЕДЕРАЛЬНОЙ НАЛОГОВОЙ СЛУЖБЫ ПО ТВЕРСКОЙ ОБЛАСТИ

## **7** шагов для подключения подписки: «Согласие (отказ) на информирование о задолженности"

Шаг 1. Заходим в Личный кабинет налогоплательщика для ФЛ

Шаг 2. Выбираем раздел «Жизненные ситуации»

Шаг 3. Выбираем вкладку «Прочие ситуации»

Шаг 4. Выбираем форму документа «Согласие (отказ) на информирование о задолженности»

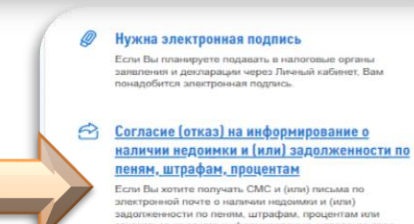

пеним, штрафам, проце

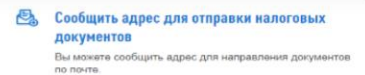

Шаг 5. Далее выбираем удобный вид уведомления (СМС/E-mail)

Шаг 6. Нажимаем «Далее», вводим пароль к сертификату ЭП и нажимаем кнопку «Отправить»

## Шаг 7. Готово!

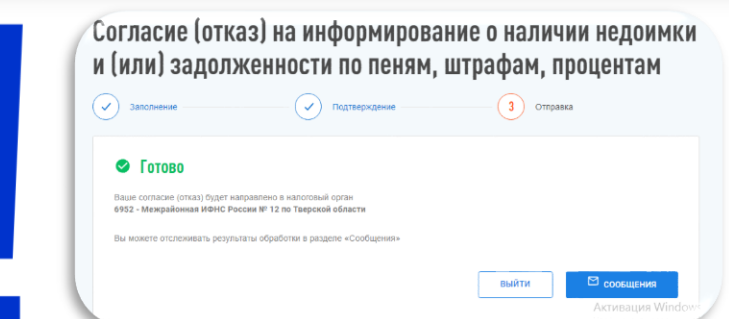

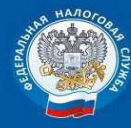

УПРАВЛЕНИЕ ФЕДЕРАЛЬНОЙ НАЛОГОВОЙ СЛУЖБЫ ПО ТВЕРСКОЙ ОБЛАСТИ Контакт-центр: 8 800 22 22 222 www.nalog.gov.ru

170100, **F.TBEPb** ВАГЖАНОВА, Д. 23